## 一括記録/複数記録請求のまとめ承認、差戻し/削除の手順

❖概要

- ✓ 以下の取引の仮登録を、まとめて承認または差戻し/削除することが可能です。
	- ・複数発生記録(債務者請求方式)
	- ・複数発生記録(債権者請求方式)
	- ・複数譲渡記録請求
	- ・債権一括請求
- ✓ 承認者が仮登録を承認することで、記録請求が完了します。

なお、でんさいネットでエラーとなった場合は、再度登録を行う必要があります。

- ✓ まとめて承認または差戻し/削除が可能な仮登録情報は、30件(承認待ち一覧画面の1ページ における表示上限件数)です。
- ❖事前準備

✓ 承認を行う際、承認パスワードが必要となります。

**>トップ画面の<mark>承認待ち一覧</mark>ボタンをクリックしてください**。

1. トップ画面

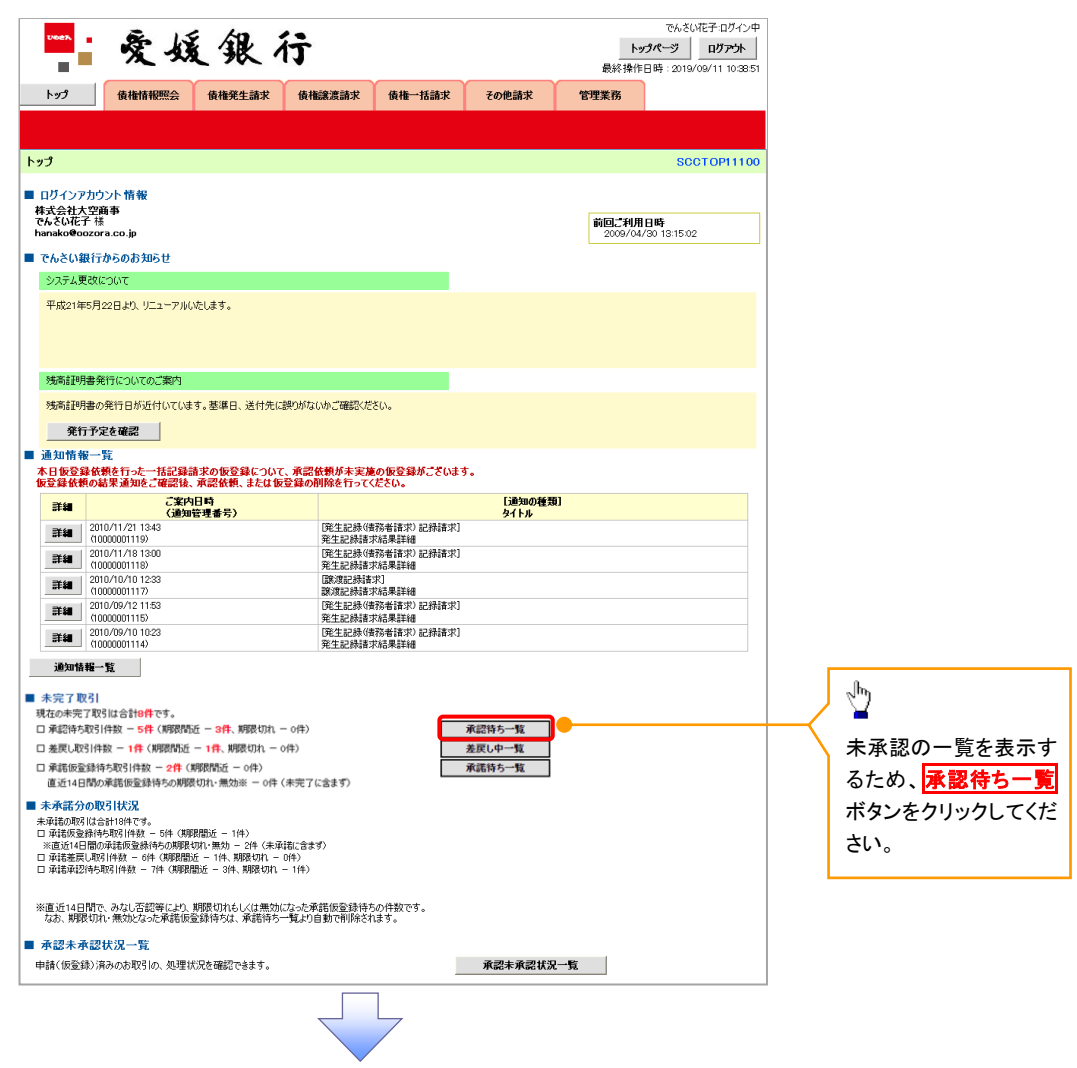

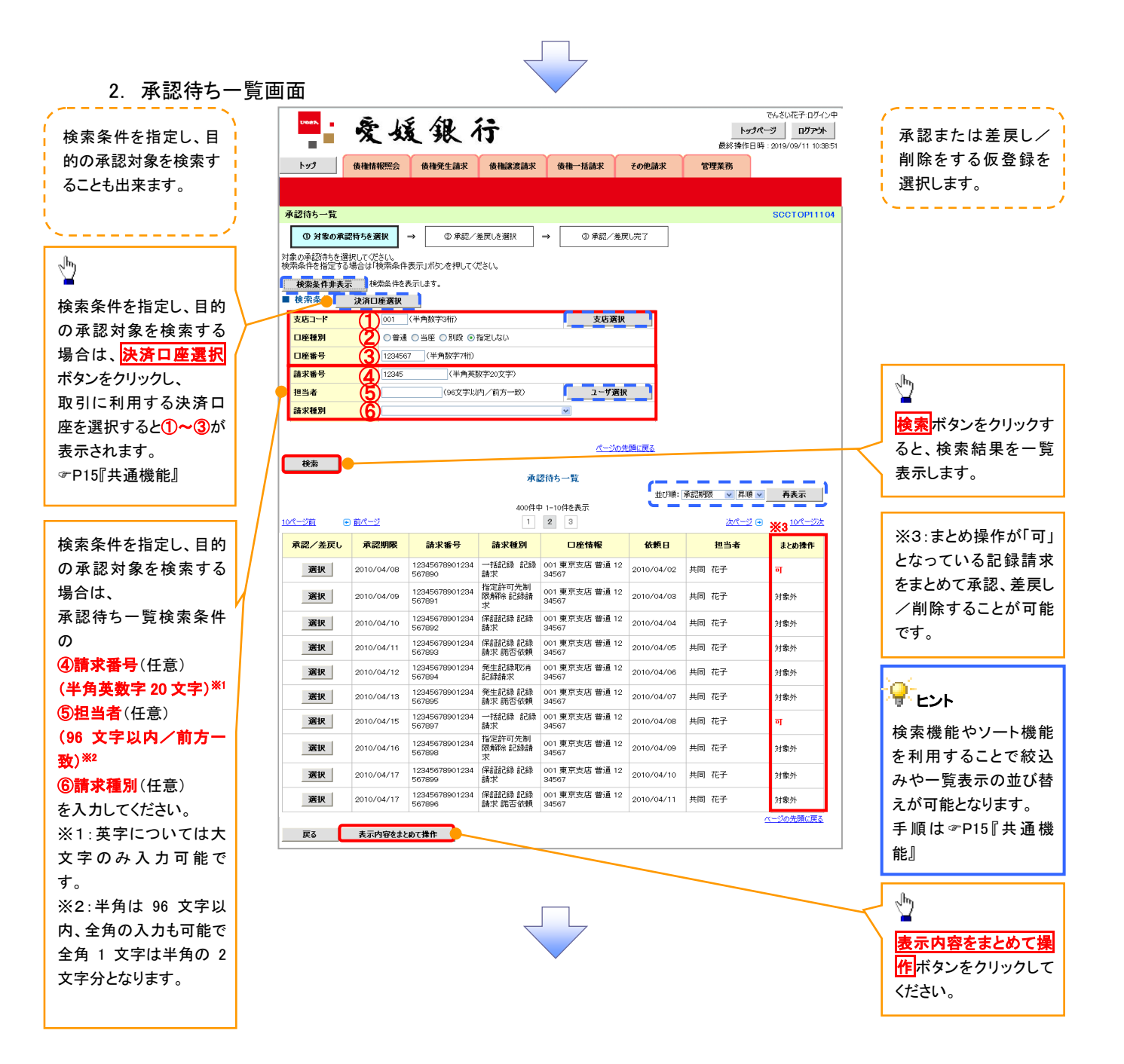

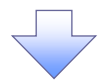

3. 承認待ち一覧(まとめ操作)画面

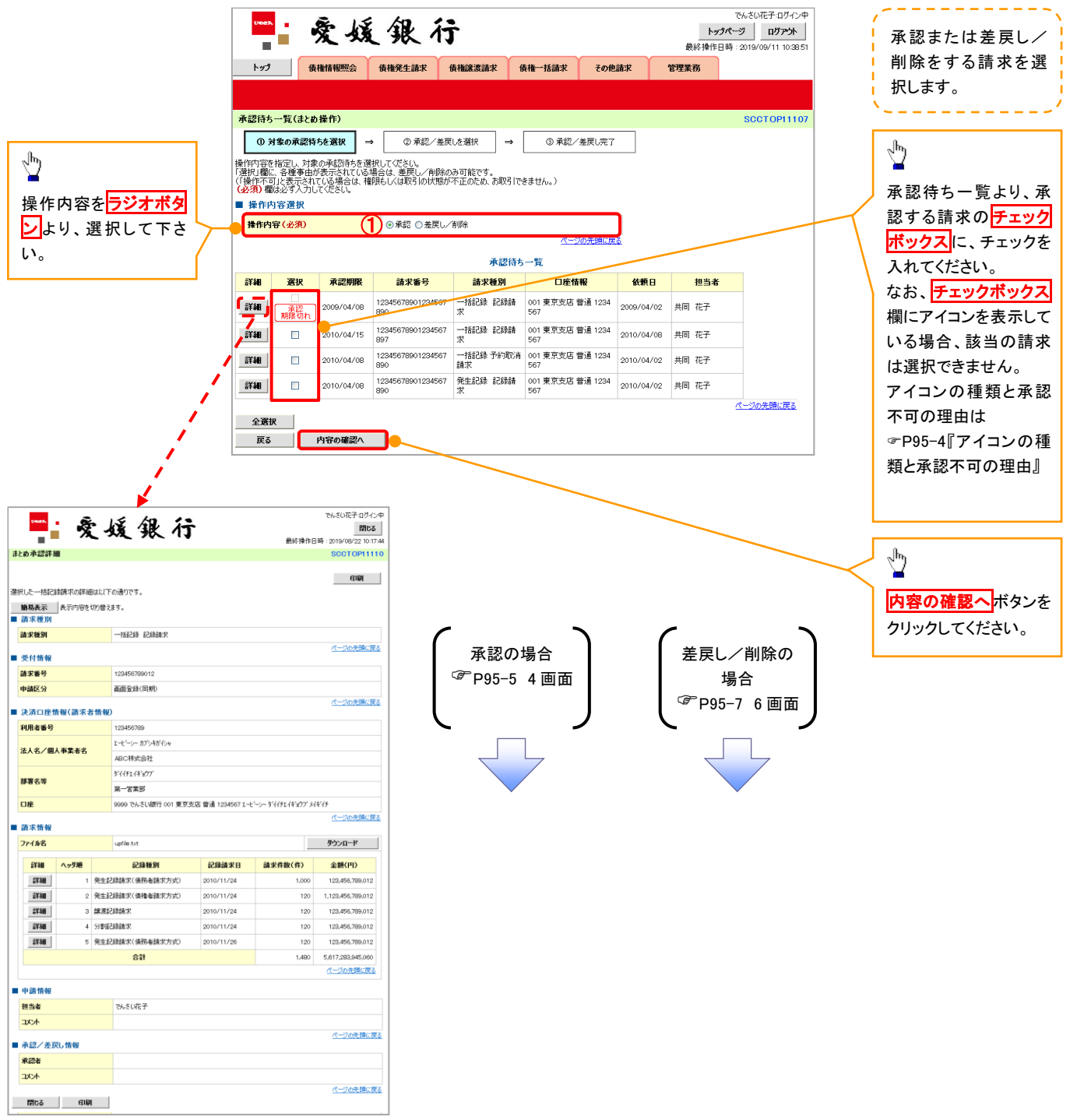

## ー<br><mark>ー</mark> アイコンの種類と承認不可の理由

I

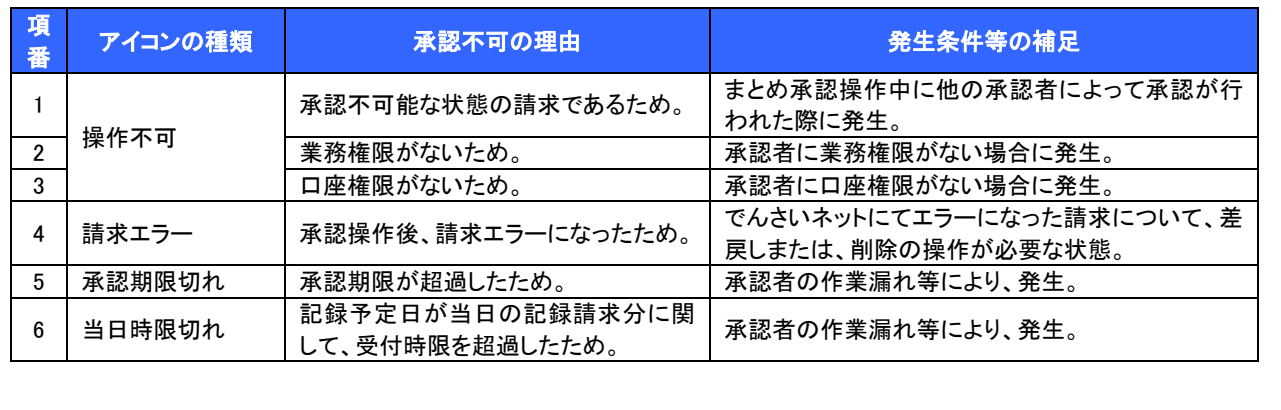

【承認をする場合】

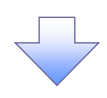

4. まとめ承認内容確認画面

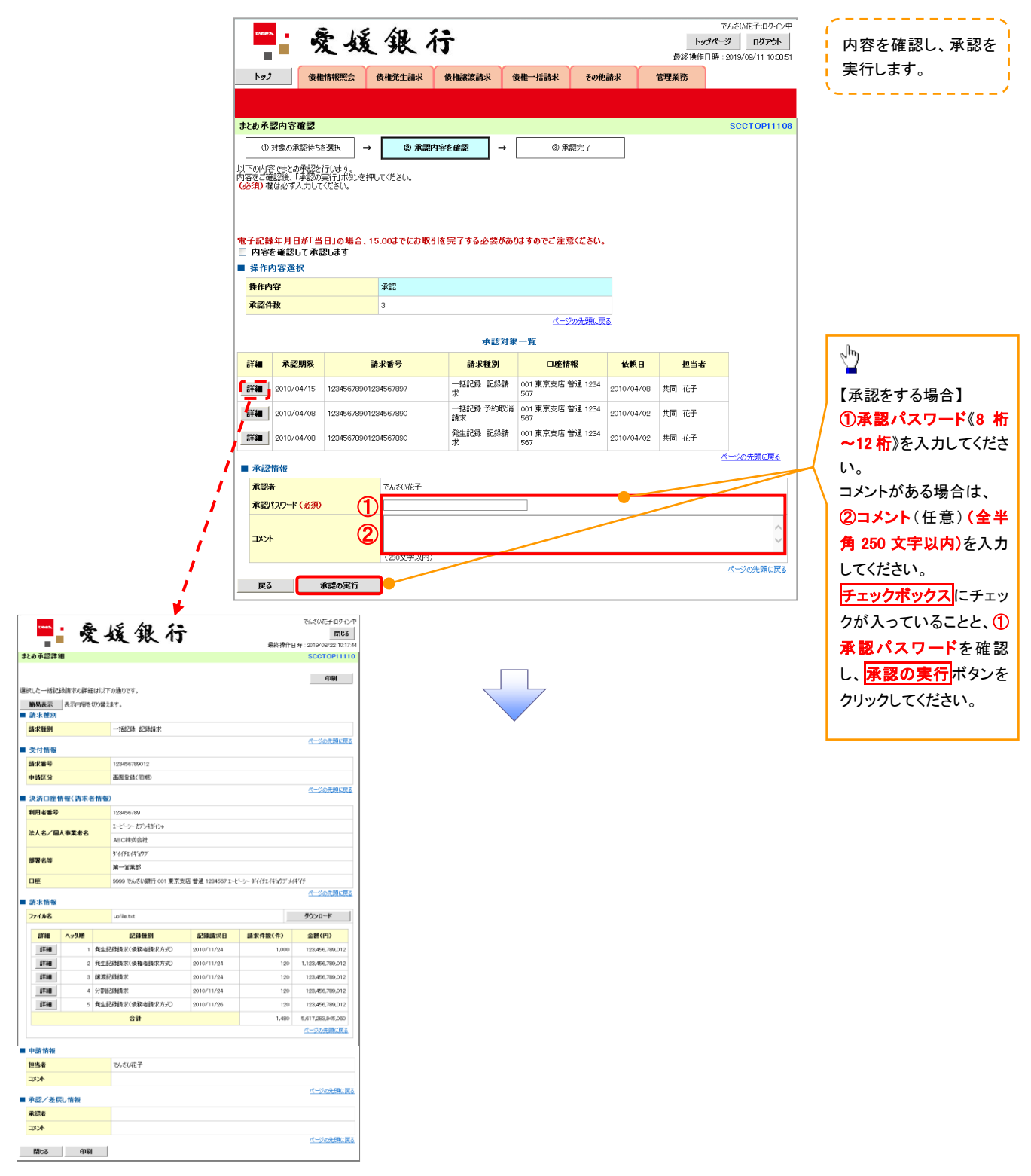

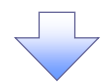

5. まとめ承認完了画面

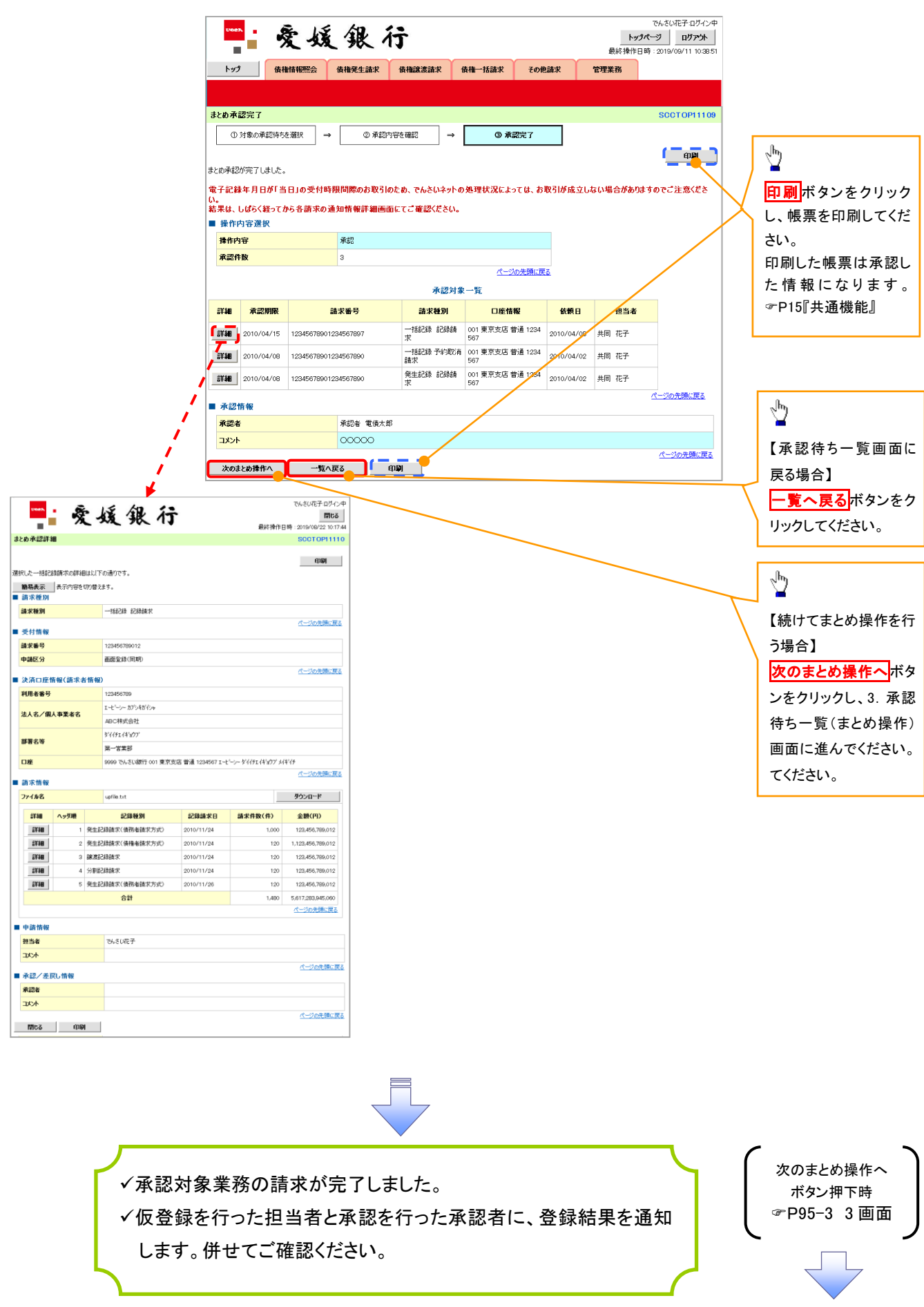

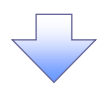

【差戻し/削除をする場合】

6. まとめ差戻し/削除内容確認画面

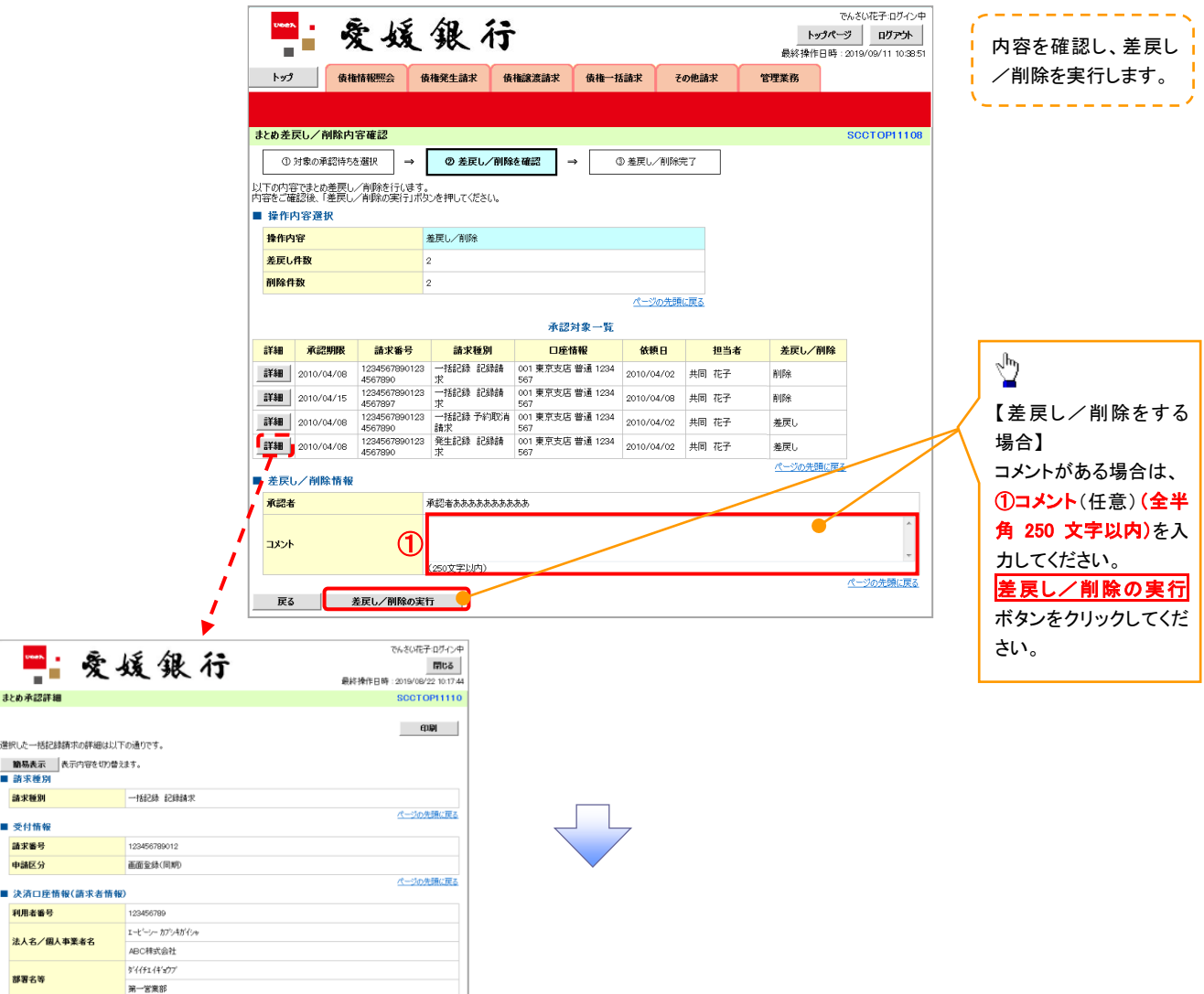

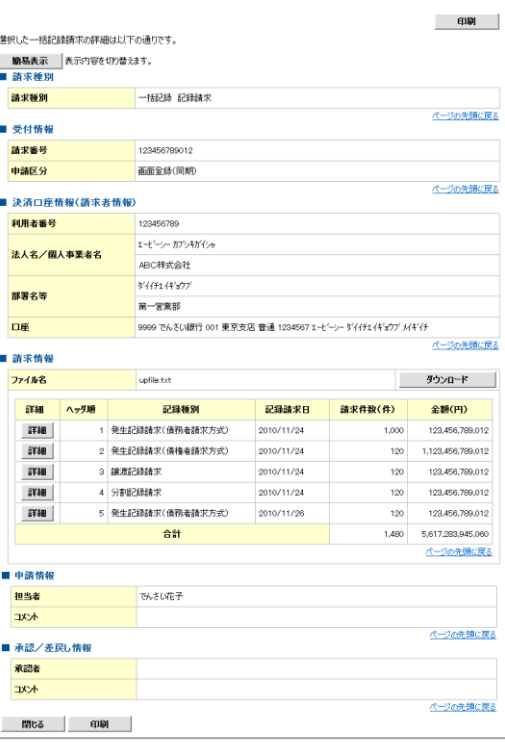

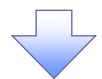

7. まとめ差戻し/削除完了画面

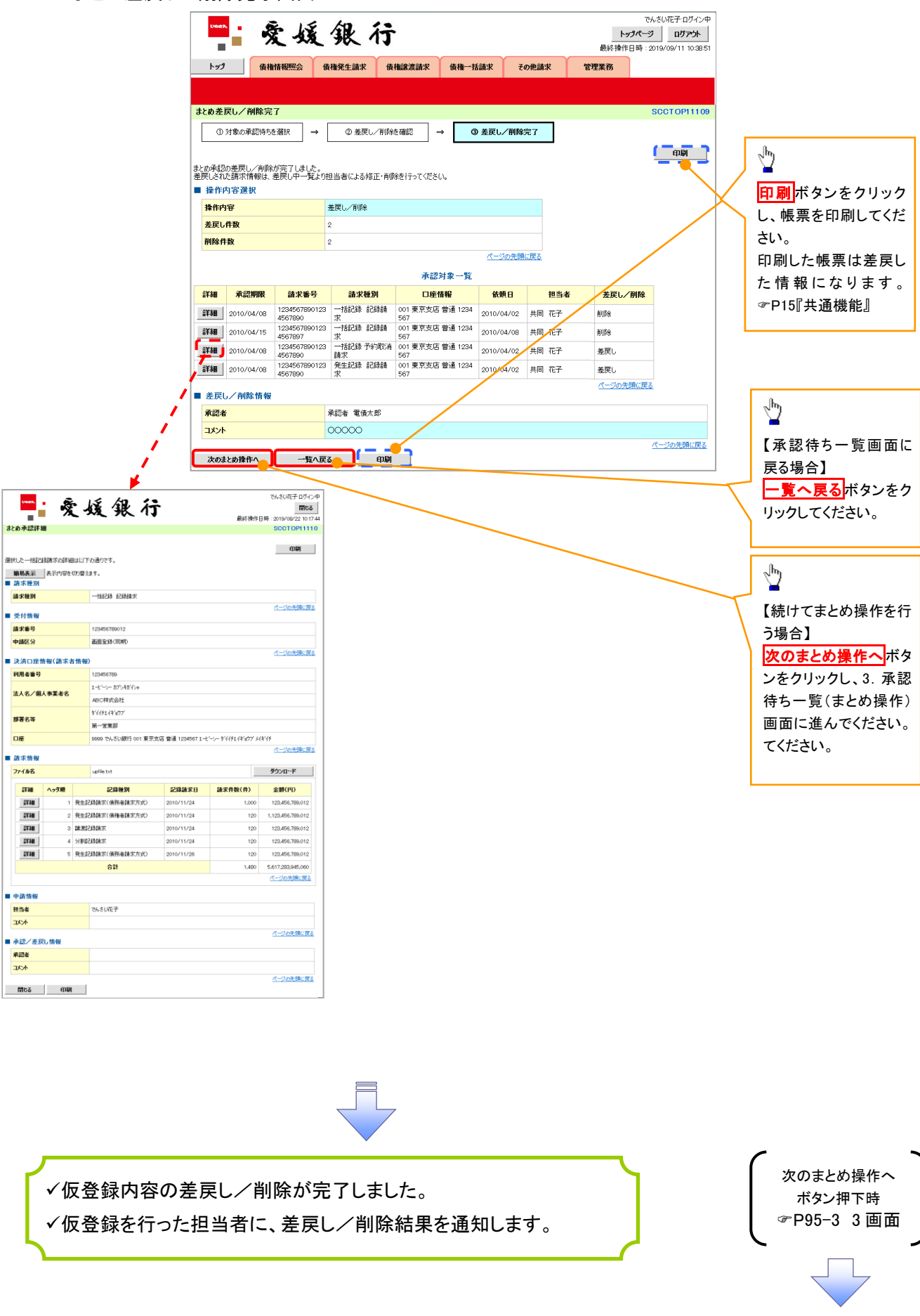